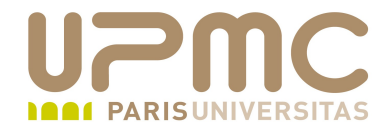

# **Préparation LPI**

## **Exam 101**

# **104.7. Rechercher les fichier -Connaître l'arborescence Linux**

Document sous licence Creative commons « by-nc-sa » http://creativecommons.org/licenses/by-nc-sa/2.0/fr/

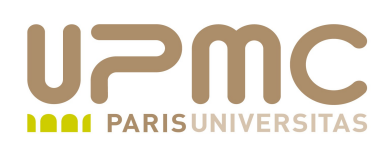

- Poids : 2
- Connaître la localisation des fichiers d'une arborescence Linux fondée sur le standard FHS (Filesystem Hierarchy Standard)
- Commandes pour rechercher fichiers et commandes

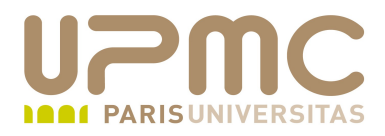

### **Sommaire**

- File system Hierachy Standard FHS
- find
- locate updatedb
- whereis
- which
- type۰

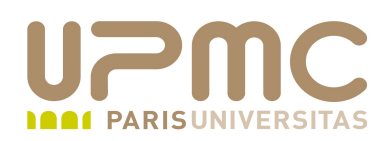

- Intérêt de la connaissance de l'arborescence unix 3
	- connaitre le contenu et l'utilité des répertoires
	- savoir configurer les PATH (utilisateur + root)
	- surveiller les répertoires susceptibles de grossir rapidement
- Hiérarchie entre les différents unix (linux également) peu homogène
- Tentative de normalisation avec FHS (FileSystem Hierarchy Standard)
	- http://www.pathname.com/fhs
- La répartition des fichiers est basée sur 2 caractéristiques indépendantes mais mixables:
	- $\rightarrow$  statique / variable
	- $\rightarrow$  partageable / non partageable
- **UPMC FP Préparation LPI v 1.1 4**

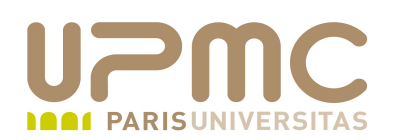

- fichiers statiques : fichiers qui ne changent pas sans l'intervention de l'administrateur (binaires, librairies, pages de manuel,...) -
- fichiers variables : fichiers qui sont modifiés de manière naturelle au cours de l'activité du système (messagerie, journaux, verrous,...)
- fichiers partageables : fichiers stockés sur une machine et utilisables depuis une autre machine (répertoire utilisateurs – home, messagerie, binaires,...)
- fichiers non partageable : fichiers stockés sur une machine et inutilisable depuis une autre (fichiers de configuration, noyau, verrous,...)
- différences entre répertoires système et répertoires utilisateurs

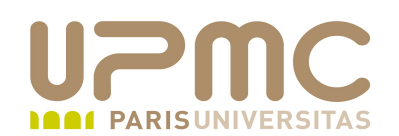

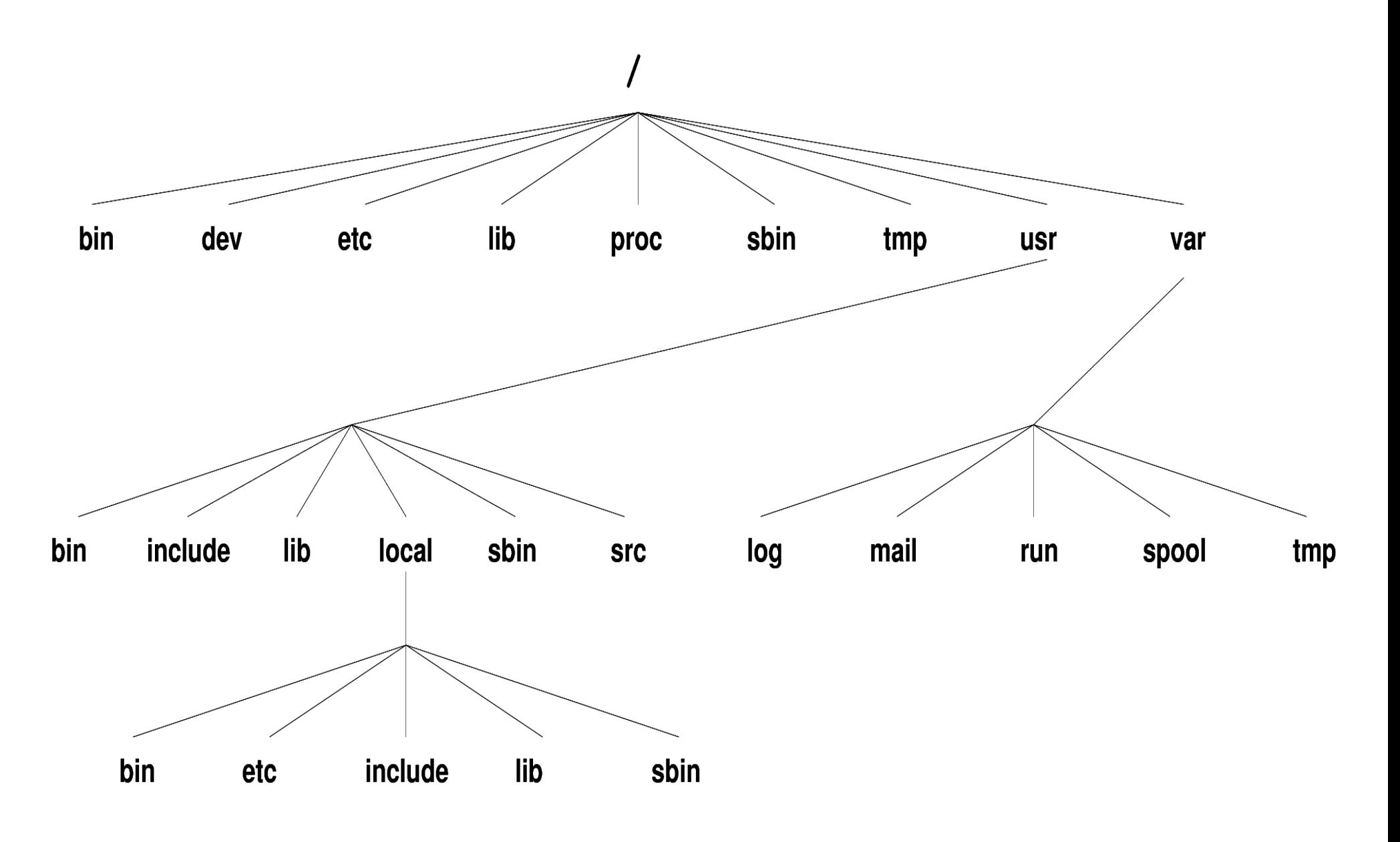

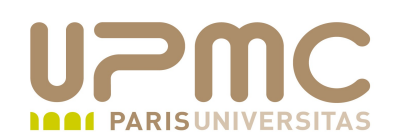

- Système de fichier root
	- doit contenir l'ensemble des fichiers permettant de démarrer, restaurer et réparer le système
	- bin commandes essentielles au système  $\rightarrow$ 
		- boot fichiers nécessaires au démarrage (noyau)
		- dev fichiers de périphérique
		- etc fichiers de configuration
		- lib librairies et modules essentiels au système
		- media point de montage pour les périphériques amovibles
		- mnt point de montage pour les systèmes de fichiers temporaires
		- opt applications
		- sbin binaires essentiels au système
		- srv données pour services proposés par le système
		- tmp fichiers temporaires
		- usr Seconde hiérachie
		- var Données variables

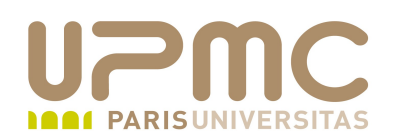

- **/bin** (binaries)
	- contient les commandes utilisables par l'administrateur ou l'utilisateur qui doivent être disponibles quand aucun autre système de fichier est monté (single mode)
	- exemples : chmod, chown, cp, login, mkdir, mknod, ps, ...
- **/sbin** (system binaries)
	- contient les binaires système essentiels utilisés lors du démarrage et utilisables par l'administrateur
	- les binaires systèmes qui ne nécessitent pas que / soit monté se retrouvent dans /usr/sbin ou /usr/local/sbin
	- exemples : shutdown, init, fsck, halt, mkfs,...

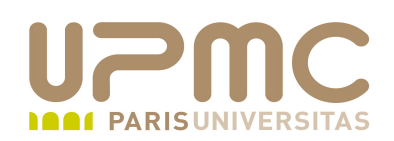

### **/boot**

- contient les fichiers nécessaires au démarrage du système : les fichiers du noyau en particulier
- $\rightarrow$  on les retrouvent parfois dans /
- **/dev** (devices)
	- les fichiers spéciaux de périphérique permettant d'accéder aux ressources physiques de la machine
	- répertoire plus ou moins hiérarchisé en fonction des Unix
	- script de création des fichiers de périphériques : /dev/MAKEDEV
	- remplacé aujourd'hui par des solutions plus souples et plus proche de la dynamique du système (udev, devfs)

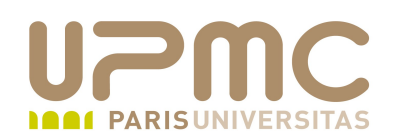

- pseudo filesystems (/proc /sysfs ...)
	- **/proc** : présente les informations variables sur l'état du système (CPU,...), des périphériques...
	- **/sysfs** : (ou /sys) filesystem virtuel chargé de présenter la configuration matérielle du système de manière plus structurée de /proc
		- possibilité d'accéder à tout ce qui se passe dans le noyau, périphériques, pilotes
		- plusieurs catégories : block, bus, class, devices, firmware, fs, kernel, module, power
- **/srv**
	- Contient des données mises à disposition par le système (ftp, rsync, www, cvs)
- **UPMC FP Préparation LPI v 1.1 10**

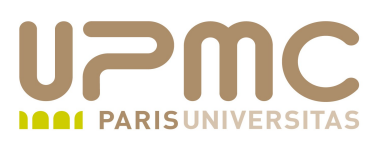

- **/etc**
	- contient les fichiers de configuration
	- de plus en plus, regroupement des fichiers dans des sousrépertoires propres à chaque application ou service
	- /etc/opt, /etc/X11, /etc/sgml, /etc/xml
- **/home**
	- contient habituellement les répertoires des utilisateurs
	- les fichiers de configuration liés à un utilisateur sont la plupart du temps des fichiers ou des répertoires cachés (commencent par un point « . »)
- **/lib**
	- contient les librairies nécessaires au démarrage et aux commandes localisées dans /bin et /sbin
- **UPMC FP Préparation LPI v 1.1**

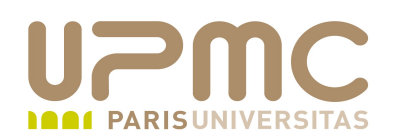

#### **/media**

contient les répertoires accueillant les points de montage des périphériques amovibles (disques externes, clés USB, cdrom)

#### **/mnt**

contient les répertoires accueillant les points de montage temporaires

#### **/opt**

- contient dans des répertoires spécifiques la (quasi)totalité des fichiers lié à une application
- fichiers de configuration et données variables peuvent se trouver respectivement dans /etc/opt et /var/opt

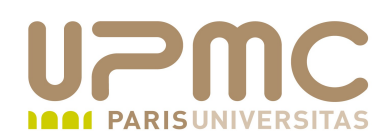

- **/root**
	- le répertoire personnel de l'utilisateur root
- **/tmp** 0
	- contient les fichiers temporaires
	- ne pas stocker dans ce répertoire de données que l'on souhaite conserver

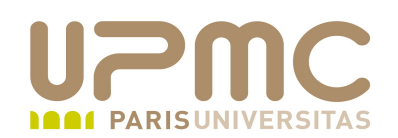

- hiérarchie **/usr**
	- $\rightarrow$  doit contenir les fichiers qui sont partageables et en lecture seule
	- bin commandes utilisateur  $\frac{1}{2}$ include fichiers d'en-têtes des programmes C
		- lib librairies nécessaires aux commandes situées dans /usr/bin et /usr/sbin

fichiers de configuration

local hiérarchie destinée à accueillir les applications locale, spécifique à la machine et à priori non partagées avec d'autres

machines

- sbin commandes utilisables par l'administrateur non essentielles au système
- share stocke habituellement les fichiers statiques des applications pages de manuels
- src code source de certaines application noyau

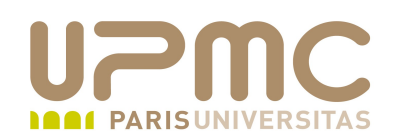

- hiérarchie **/var**
	- doit contenir l'ensemble des fichiers variables
	- cache données en cache lib informations d'état des applications
		- lock verrous sur les ressources partagées
		- local données variables pour la hiérarchie /usr/local/
		- log journaux du système
		- run données du système depuis son démarrage . Ex : fichiers PID
		- log code source de certaines application noyau
		- spool données en attente de traitement ultérieur ex : mail, impressions
		- tmp fichiers temporaires qui doivent subsister à un redémarrage du système
		- mail fichiers de boîtes à lettres des utilisateurs se trouvent dans /var/spool/mail sur certains systèmes

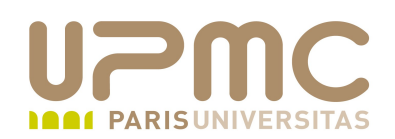

La recherche démarre à partir d'un répertoire de départ et sur la base de critères définis par des expressions

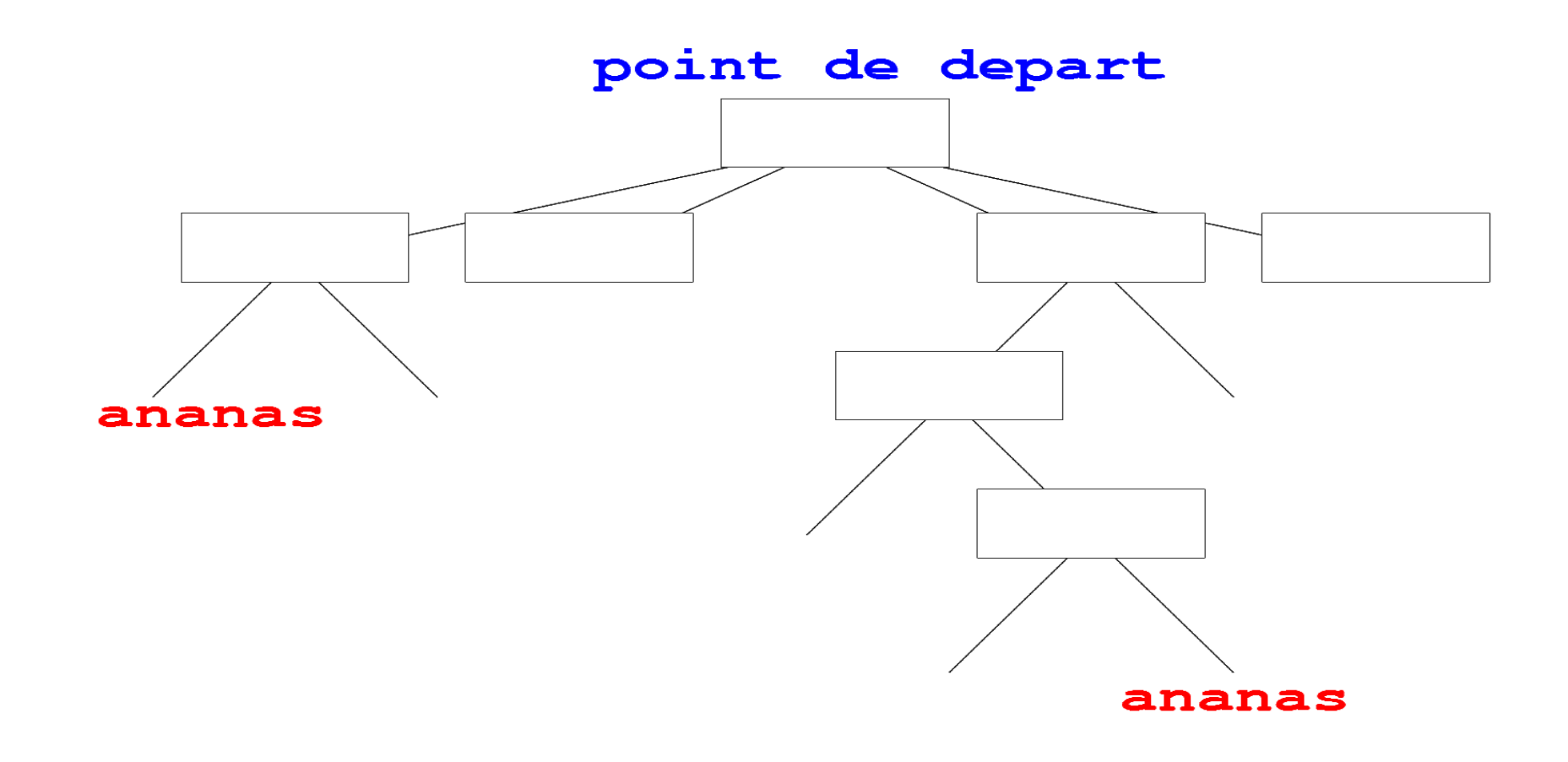

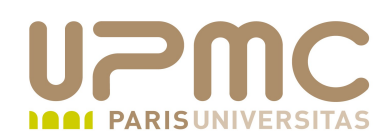

- Commande « find » ۰
	- \* **syntaxe** : find répertoires expressions
	- $\rightarrow$  répertoires indique le ou les répertoires à partir desquels find démarre la recherche
	- Les expressions indiquent :
		- des conditions
		- des actions à réaliser sur les fichiers trouvés
- Recherche d'un nom
	- « -name nom » : nom spécifié avec les méta-caractères du shell
	- + exemples
		- \$ find . -name '\*.txt' -print
		- \$ find . name 'httpd.conf' print

UPMC - FP - Préparation LPI - v 1.1

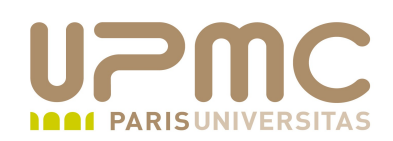

- Recherche sur les droits d'accès ۰
	- « -perm permissions » : les permissions (en octal ou symbolique) doivent être strictement celles indiquées
	- « -perm -permissions » : tous les bits indiqués doivent être positionnés
	- « -perm /permissions » : au moins l'un des bits indiqués doit être positionné
	- + exemples
		- \$ find . perm 664 -print (fichiers avec rw-rw-r-exactement)

\$ find / -perm 664 -print (fichiers rwxrwxrwx correspondent également)

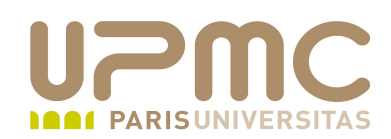

- Recherche sur les propriétaires des objets
	- « -user nomuser » : le propriétaire de l'objet doit être « nomuser »
	- exemple
		- \$ find /home -user corsini -print
- Recherche sur les tailles d'objets
	- + « -size [+|-]tailleunité » : les fichiers doivent avoir pour taille exactement tailleunité  $(+)$ : plus de tailleunité;  $-$ : moins de tailleunité)
	- $\rightarrow$  où taille est un nombre et unité = « c » pour octet, « k » pour kilooctet, « M » pour megaoctet et « G » pour Gigaoctet
	- exemple (les fichiers de plus de 30 Mo) \$ find /home/toto -size 30M -print

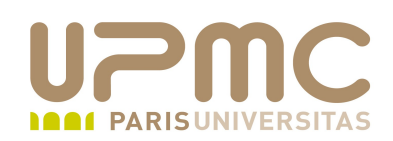

- Recherche sur les types d'objets
	- \* « -type code » :
	- $\div$  OU code =
		- «  $f \rightarrow$  : fichier régulier
		- « d » : répertoire
		- $\bullet \ll 1 \rightarrow$  : lien symbolique
		- $\bullet \& c \Rightarrow$ : fichier mode caractère
		- $\bullet$  « b » : fichier mode bloc
	- + exemples
		- $$$  find . -type f -exec file '{}' \;

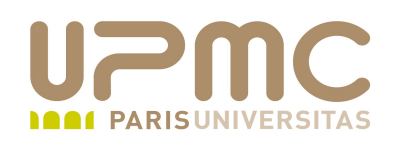

- Recherche sur les dates d'objets
	- $\rightarrow$  «  $-$ atime [+|-]nombre » : fichiers accédés il y a
		- « nombre » jours (+ : plus de « nombre » jours, moins de
		- « nombre » jours)
	- $\rightarrow$  «  $-m$ time [+|-]nombre » : fichiers modifiés il y a « nombre » jours
	- $\rightarrow$  « -ctime  $[+|-]$  nombre » : fichiers crées il y a « nombre » jours
	- $\rightarrow$  ou n = 24 heures
	- + exemples

 $$$  find . -mtime -3 -print (fichiers modifiés il y a moins de 3 jours)

\$ find . - mtime +3 - print (fichiers modifiés il y a plus de 3 jours)

UPMC - FP - Préparation LPI - v 1.1

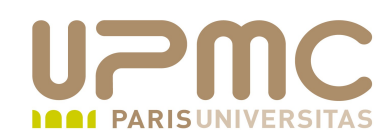

- Affichage des objets trouvés
	- $\rightarrow$  « -print »
	- $\div \alpha$  -ls »

```
[aoi@test]$ find . -mtime -2 -type f -print
./exemple2.txt
./exemple.txt
./exemple2.txt~
```
[aoi@test]\$ find . mtime 2 type f **ls** 1666079 1 rwrr 1 franck franck 142 mar 26 15:21 ./exemple2.txt 1666077 1 -rw-r--r-- 1 franck franck 40 mar 26 15:12 ./exemple.txt 1666078 1 rwrr 1 franck franck 77 mar 26 15:19 ./exemple2.txt~

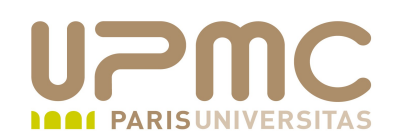

- Composition de critères de recherche ۰
	- ou logique
		- «  $-cond1$   $-o$   $cond2$  »
	- et logique
		- « -cond1 -a cond2 » (-a facultatif)
	- + groupement d'expressions

«  $\langle$  ( -cond1 -[ao] cond2  $\langle$ ) » (attention à la protection des paranthèses avec « \ » ) Attention : il faut laisser un espace avant et après les paranthèses

exemple

 $$find . \( -name " *.jpg " -o -name$  $" *$ .jpeg " \)  $-a$   $-size$   $+100M$   $-print$ 

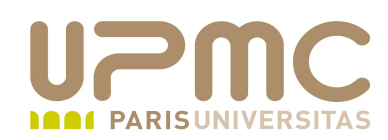

- Execution d'une commande
	- $\bullet$  « -exec commande {} \; » (attention à la protection du  $\kappa$  ; » avec  $\kappa$   $\langle$  »  $\rangle$
	- « {} » symbolise dans la commande le fichier trouvé
	- exemple : rechercher tous les fichiers de type régulier et les effacer

```
[aoi@test]$ ls -l
total 2
-rw-r-r-1 franck franck 0 mar 27 15:32 a
-rw-r--r-- 1 franck franck 0 mar 27 15:32 b
-rw-r-r-1 franck franck 0 mar 27 15:32 c
drwxr-xr-x 2 franck franck 1024 mar 27 15:33 d/
drwxr-xr-x 2 franck franck 1024 mar 27 15:33 e/
[aoidtest]$ find . -type f -exec rm {} \;
[aoi@test]$ ls -1
total 2
drwxr-xr-x 2 franck franck 1024 mar 27 15:33 d/
drwxr-xr-x 2 franck franck 1024 mar 27 15:33 e/
```
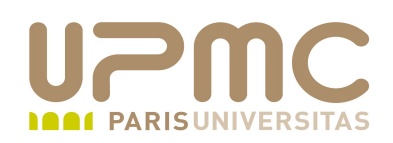

- Commande locate ۰ locate [OPTION]... PATTERN...
	- Affiche la liste des fichiers qui satisfont un motif
	- Utilise soit le file globbing soit des regexp si l'option regexp est spécifiée
	- Récupère ses informations depuis une ou plusieurs bases de données générée par la commande updatedb
	- Plus rapide que find mais pas forcément exhaustif
- **Options** ۰
	- $\rightarrow$  -i : ignore la casse
	- + -L : suit les liens symboliques
	- b : restreint la recherche au basename

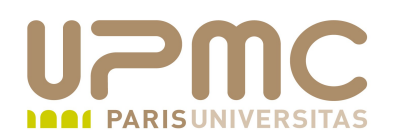

\$ locate \*conv /usr/bin/iconv /usr/bin/piconv /usr/bin/preconv /usr/lib/gconv /usr/lib/man-db/manconv /usr/lib/perl5/auto/Text/Iconv /usr/sbin/grpconv /usr/sbin/grpunconv /usr/sbin/pwconv /usr/sbin/pwunconv

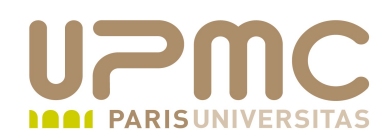

- Implicitement, locate transforme le motif recherché ۰ MOTIF est équivalent à \*MOTIF\*
- Pour restreindre la recherche uniquement au nom recherché, utilisation de \ devant le motif

 $locate$  -b '\MOTIF'

```
$ locate a2ps | wc -l
246
```

```
$ locate -b a2ps | wc -l
45
```
 $$$  locate -b '\a2ps' /home/franck/cours/Archives/aoi/2006/unix/cours/AOI-1/1050/a2ps /usr/bin/a2ps /usr/lib/emacsen-common/packages/install/a2ps /usr/lib/emacsen-common/packages/remove/a2ps /usr/share/a2ps /usr/share/doc/a2ps /usr/share/emacs/site-lisp/a2ps

#### **UPMC - FP – Préparation LPI - v 1.1 27**

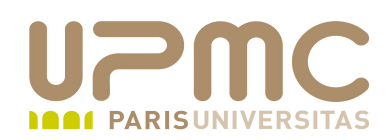

- Commande updatedb ۰
	- Commande qui crée la base de données utilisée par la commande locate
	- Généralement, lancée par un cron prériodiquement Conséquence : entre 2 exécution de updatedb, les nouveaux fichiers n'existent pas dans la base !
	- S'appuie sur le fichier de configuration /etc/updadatedb.conf
	- La base de données se trouve par défaut dans /var/lib/mlocate/mlocate.db

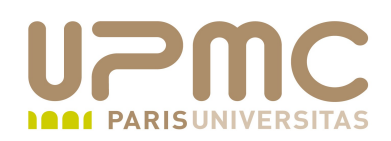

- Commande whereis  $\bullet$ whereis [OPTION] NOM-COMMANDE
	- Recherche les binaires, les fichiers sources et les pages de manuels
	- whereis sélectionne les répertoires habituellement utilisés pour accueillir des binaires

/{bin,sbin,etc}

 /usr/{lib,bin,old,new,local,games,include,etc,src,man,sbin,  $X386, TeX, g++include$ 

/usr/local/{X386,TeX,X11,include,lib,man,etc,bin,games,emacs}

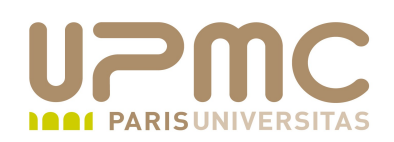

- Commande which ٠ which NOM DE FICHIER
	- Recherche un binaire dont le nom correspond exactement au nom passé en argument et qui doit se trouver exclusivement dans les chemins définis dans la varibles PATH
	- Affiche le chemin absolu lorsque le binaire est trouvé

# which a2ps /usr/bin/a2ps

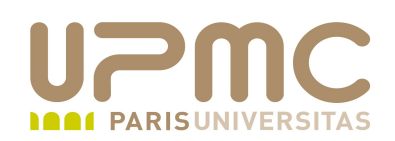

- Commande type ٠ type NOM-COMMANDE
	- Commande interne au shell
	- Indique comment le shell interprétera la commande lorsqu'elle sera évaluée
	- Recherche dans les chemins de PATH

# type echo echo is a shell builtin

\$ type ls ls est un alias vers « ls --color=auto »

\$ type a2ps a2ps est /usr/bin/a2ps

**UPMC - FP – Préparation LPI - v 1.1 31**

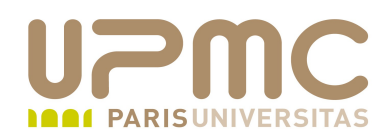

#### Quelques conseils LPI...

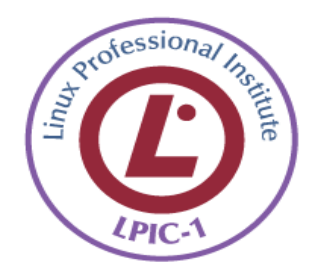

 $\bullet$ 

٠

**UPMC - FP – Préparation LPI - v 1.1 32**